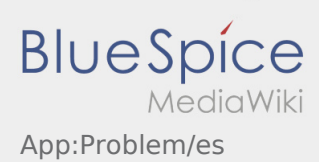

## Inhaltsverzeichnis

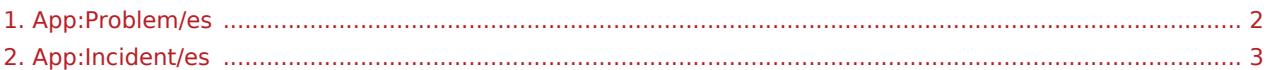

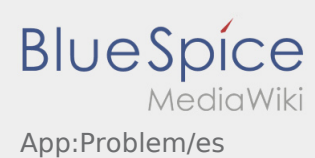

## <span id="page-1-0"></span>**Informar problema de la app**

● Puede informar de problemas técnicos con la aplicación a través de :

enga en cuenta que esta función sólo debe utilizarse para problemas técnicos con la aplicación. Informe de los problemas relacionados con las ordenes a la disposición.o a través de [Mensaje de fallo](#page-2-0).

- Introduzca un mensaje con una breve descripción del problema
- Opcionalmente, cree una o más capturas de pantalla

Para ello, pulse  $\boxed{\circ}$  y seleccione la pantalla deseada. A continuación, pulse  $\boxed{\circ}$  de nuevo en la parte superior derecha de la pantalla.

 $\bullet$  Envía los datos pulsando sobre

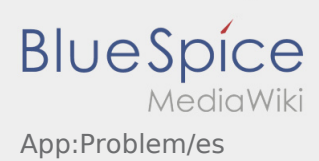

## <span id="page-2-0"></span>**Mensaje de fallo**

- Con una orden activa de **Ader** puede utilizar el mensaje de fallo.
- **Puede registrar el mensaje de fallo en**  $\vdots$ .

Por favor seleccione una de las posibles razones. Si es necesario, añada un comentario. No puede proceder con el procesamiento de órdenes hasta que haya finalizado el estado.